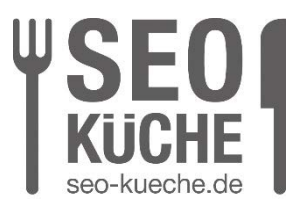

# **Content Optimierung mit der Google Search Console**

## **Anleitung: Wie Ihr die Search Console nutzen könnt:**

Das spannende an der Google Search Console (GSC) ist, dass jeder, der eine Website hat, dieses sehr hilfreiche Tool **kostenfrei** nutzen kann. Man muss nicht ein oder mehrere Tools kaufen und noch zusätzlich Module erwerben, um wirklich tiefe Einblicke in seine Website zu bekommen. Die Google Search Console gibt eine große Menge nützlicher Daten in verschiedenen Bereichen.

Wir müssen nicht die ganze Google Search Console verstehen, um eine Content Optimierung durchzuführen, das würde hier auch zu weit führen.

In diesem Beitrag wollen wir uns vor allem auf die Daten konzentrieren, die die GSC zur Optimierung der Inhalte Ihrer Website bereitstellt, und das sind wirklich wertvolle Informationen.

## **Warum liefert die Search Console wirklich zuverlässige Daten von Google?**

Ganz einfach, der Name sagt es schon: "Google" Search Console. Nur ganz wenige Online Tools haben eine Schnittstelle zu Google, um verlässlich Daten auszulesen.

### **Wichtige Begriffserklärung für unsere Content Optimierung**

### **Klicks:**

Man kann sich hier fast denken, dass es um die Klicks auf eurer Seite geht. Also wenn ein Suchbegriff bei Google eingegeben wird und jemand klickt auf Eure Seite, verzeichnet die GSC einen Klick zu diesem Suchbegriff. Die Verbindung **Klick und Suchbegriff** ist sehr wichtig. Die **Klickrate** ist ein wichtiger Rankingfaktor.

#### **Impressions**:

Für eine Link-URL wird eine Impression erfasst, wenn der Link in einem Suchergebnis für einen Nutzer erscheint.

SEO-Küche Internet Marketing GmbH & Co. KG Fraunhoferstr. 6, 83059 Kolbermoor Telefon 08031 / 2575-100 Telefax 08031 / 2575-101 E-Mail: info@seo-kueche.de

SEO-Küche Internet Marketing GmbH & Co. KG, HRA 11167 AG Traunstein pers. Haftende Gesellschafterin: SEO-Küche Verwaltungs GmbH, Kolbermoor, HRB 22414 AG Traunstein Geschäftsführer: Christian Brunnenmayer, Patrick Keller, Oliver Lindner Ust-IdNr.: DE 286 985 708, Steuer Nr. 156/174/08500

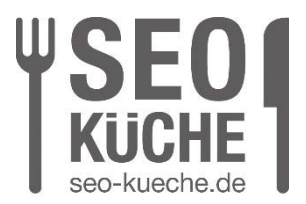

Dann verzeichnet die GSC 1 Impression zu diesem Suchbegriff. Der entscheidende Unterschied zu den Klicks ist, es muss kein Klick auf Eurer Seite stattgefunden haben, damit eine Impression verzeichnet wird.

Impressions sind vor allem interessant dafür, herauszufinden ob dieser Suchbegriff öfter gesucht wird oder ob die Nachfrage gering ist und sich die Optimierung auf dieses Keyword lohnt.

### **Klickrate**

Die Klickrate ist der Prozentwert der angibt wie viele Suchende auf das Ergebnis in den Suchergebnissen geklickt haben.

#### **Durchschnittliche Position:**

Dieser Wert zeigt Ihnen an auf welcher Position Eure Seite für ein bestimmtes Keyword durchschnittlich erscheint. Es kann sein, dass eine Seite in einer Woche auf Rang 5 gewesen ist, in der anderen Woche auf Rang 9. Die GSC würde dann bei einem Zeitraum von 2 Wochen einen durchschnittlichen Rang 7 errechnen. Hier müsst Ihr den Zeitraum im Auge behalten.

Um eine Content Optimierung durchzuführen, sollte man diese vier Messwerte verstehen, um Sie effektiv gegenüber zu stellen und daraus Schlüsse ziehen zu können. Hat man das einmal verstanden, ist die Suchanalyse ein Tool, das einem sehr wertvolle Daten liefert.

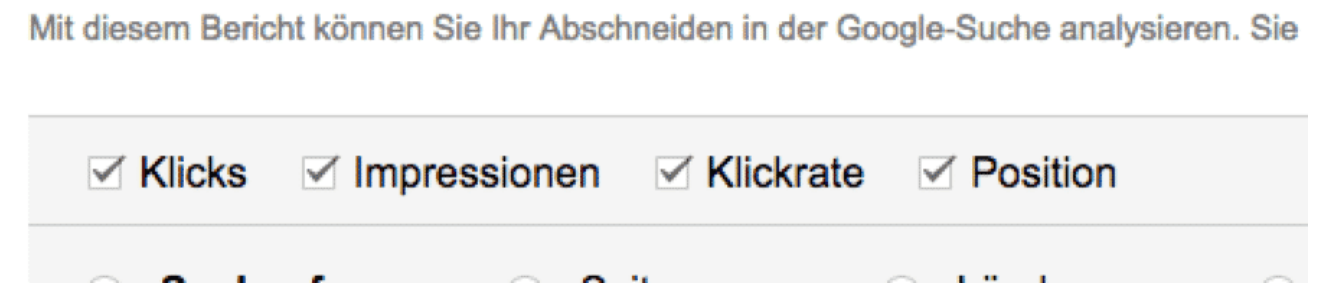

**Steigen wir ein in die Optimierung.**

**Suchanfragen anschauen**

SEO-Küche Internet Marketing GmbH & Co. KG Fraunhoferstr. 6, 83059 Kolbermoor Telefon 08031 / 2575-100 Telefax 08031 / 2575-101 E-Mail: info@seo-kueche.de

SEO-Küche Internet Marketing GmbH & Co. KG, HRA 11167 AG Traunstein pers. Haftende Gesellschafterin: SEO-Küche Verwaltungs GmbH, Kolbermoor, HRB 22414 AG Traunstein Geschäftsführer: Christian Brunnenmayer, Patrick Keller, Oliver Lindner Ust-IdNr.: DE 286 985 708, Steuer Nr. 156/174/08500

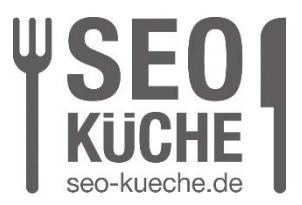

Um den Inhalt eurer einzelnen Seiten zu optimieren, müsst Ihr zunächst wissen, für welche Suchbegriffe der Google-Algorithmus Eure einzelnen Seiten als relevant einstuft. Im Optimalfall sind das natürlich Suchanfragen, die passend zum Thema Eurer Seiten sind.

## **Wie machen wir das?**

Wir gehen in der Search Console auf der linken Seite auf "Suchanalysen"

SEO-Küche Internet Marketing GmbH & Co. KG Fraunhoferstr. 6, 83059 Kolbermoor Telefon 08031 / 2575-100 Telefax 08031 / 2575-101 E-Mail: info@seo-kueche.de

SEO-Küche Internet Marketing GmbH & Co. KG, HRA 11167 AG Traunstein pers. Haftende Gesellschafterin: SEO-Küche Verwaltungs GmbH, Kolbermoor, HRB 22414 AG Traunstein Geschäftsführer: Christian Brunnenmayer, Patrick Keller, Oliver Lindner Ust-IdNr.: DE 286 985 708, Steuer Nr. 156/174/08500

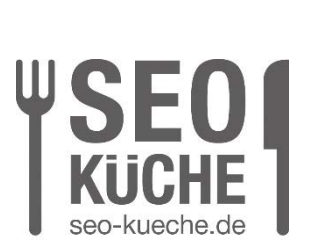

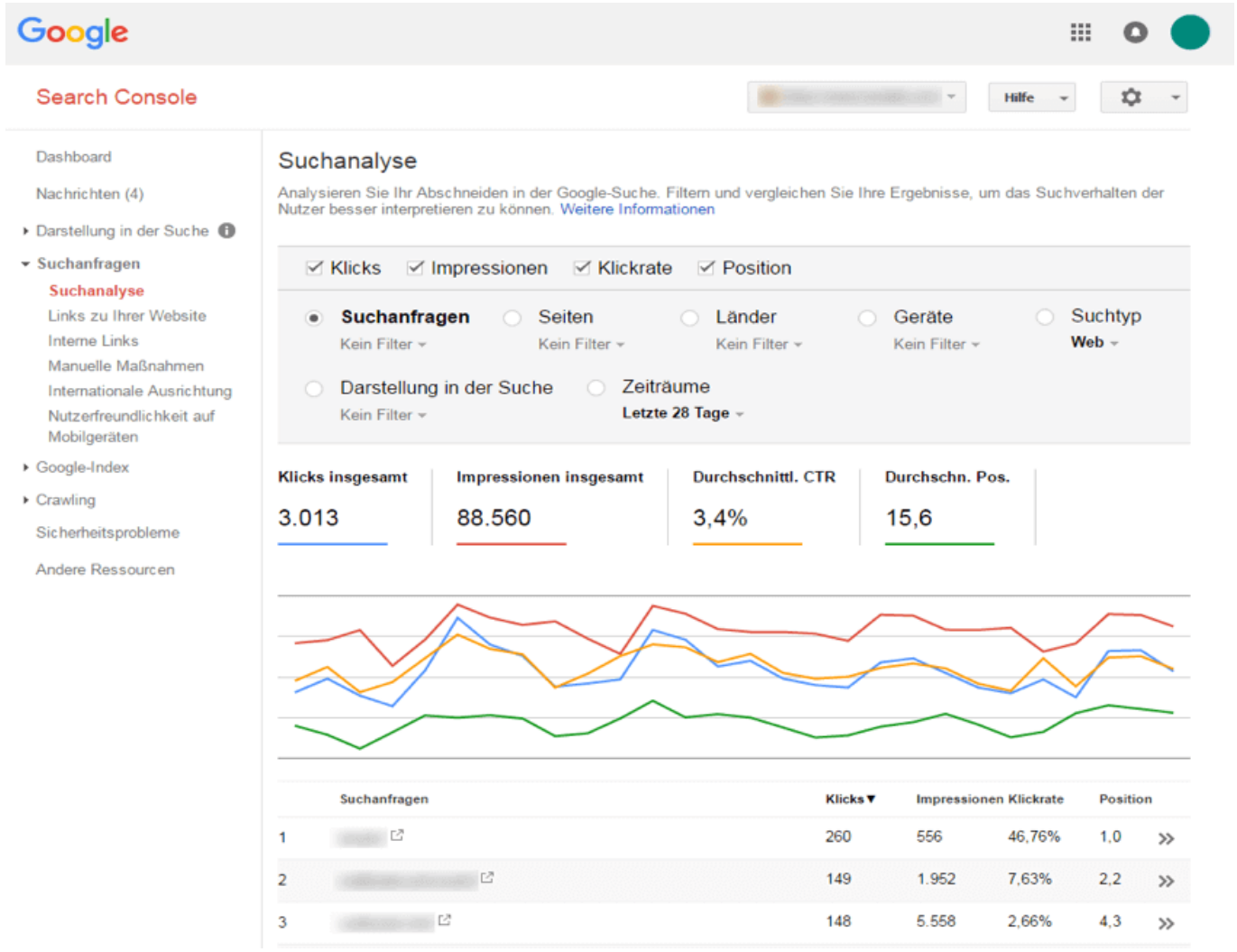

Was wir jetzt sehen, ist eine Liste von Suchbegriffen, sortiert nach den **meisten Klicks.** Das sind die Suchbegriffe für die Eure Seite aktuell am relevantesten ist und womit Ihr auch die meisten Besucher bekommt.

## **Nach Impressions sortieren**

SEO-Küche Internet Marketing GmbH & Co. KG Fraunhoferstr. 6, 83059 Kolbermoor Telefon 08031 / 2575-100 Telefax 08031 / 2575-101 E-Mail: info@seo-kueche.de

SEO-Küche Internet Marketing GmbH & Co. KG, HRA 11167 AG Traunstein pers. Haftende Gesellschafterin: SEO-Küche Verwaltungs GmbH, Kolbermoor, HRB 22414 AG Traunstein Geschäftsführer: Christian Brunnenmayer, Patrick Keller, Oliver Lindner Ust-IdNr.: DE 286 985 708, Steuer Nr. 156/174/08500

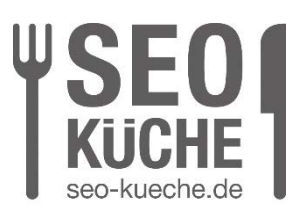

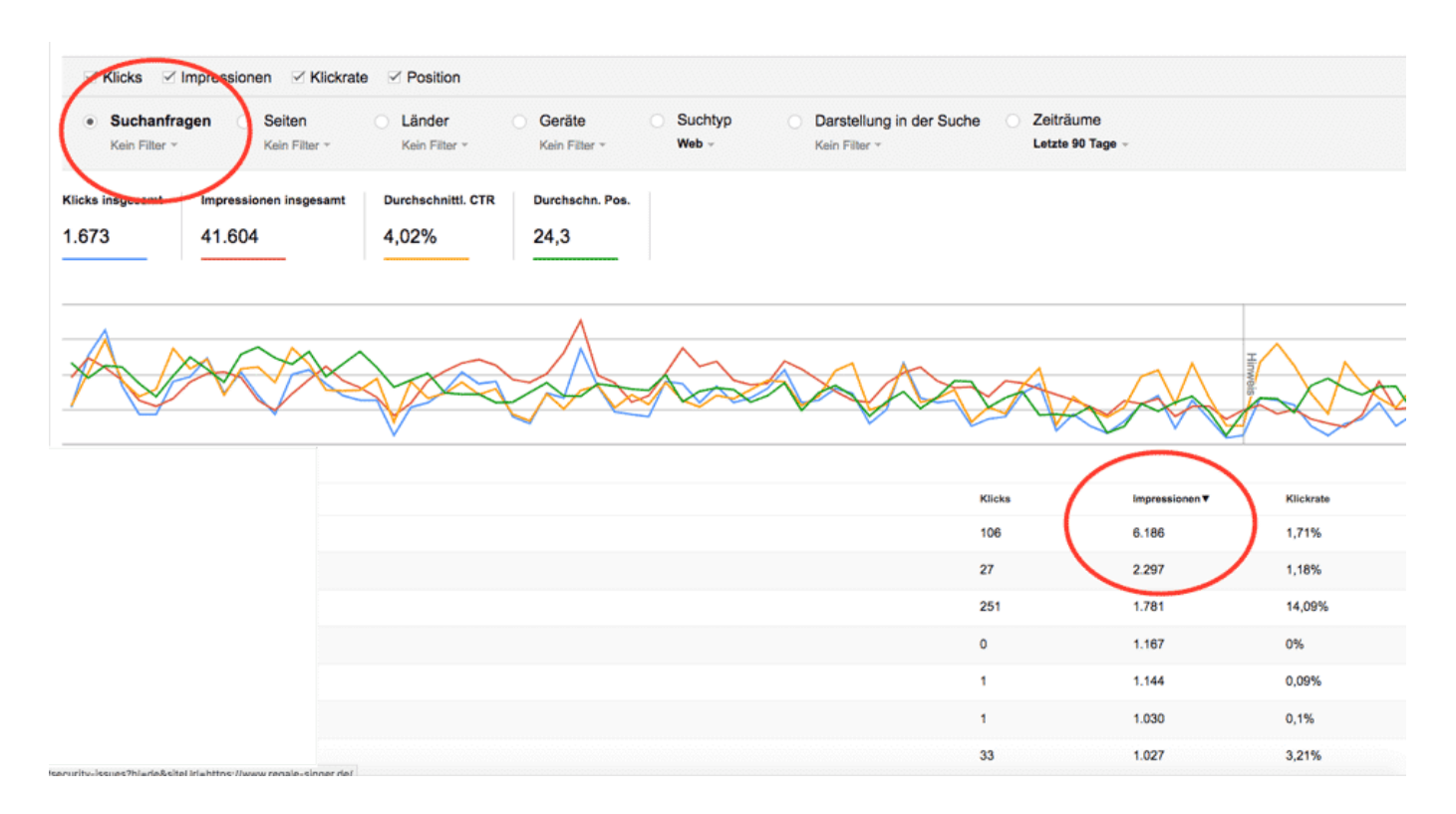

Eine sehr interessante Methode seine einzelnen Seiten mit relevanteren Inhalten zu füllen, ist die Methode Eure Suchanfragen nach Impressions zu sortieren. Wenn Ihr das tut, werden Sie sehen für welche Suchbegriffe Ihre Seiten in den Google Suchergebnissen am meisten angezeigt wird. Wenn man jetzt links daneben auf die Klicks schaut und die Zahl nicht besonders hoch ist, sollte man den Suchbegriff auf der jeweiligen Seite etwas mehr ausbauen. Die Anzahl der Klicks ist in den meisten Fällen so gering, weil Ihr mit diesem Suchbegriff oder der Wortkombination bei Google nicht weit genug oben rankt. Um das zu verbessern, sollte man den Begriff passend auf die Seite einbauen bzw. die Seite gezielt optimieren.

**Das Entscheidende hier ist:** Eine hohe Anzahl an Impressions bedeutet auch immer es besteht eine reelle Nachfrage. Es ist also irgendwo ein Bedürfnis, was viele Leute bewegt.

## **Jetzt wird es richtig spannen: die Seitenanalyse**

### 1. Schritt

SEO-Küche Internet Marketing GmbH & Co. KG Fraunhoferstr. 6, 83059 Kolbermoor Telefon 08031 / 2575-100 Telefax 08031 / 2575-101 E-Mail: info@seo-kueche.de

SEO-Küche Internet Marketing GmbH & Co. KG, HRA 11167 AG Traunstein pers. Haftende Gesellschafterin: SEO-Küche Verwaltungs GmbH, Kolbermoor, HRB 22414 AG Traunstein Geschäftsführer: Christian Brunnenmayer, Patrick Keller, Oliver Lindner Ust-IdNr.: DE 286 985 708, Steuer Nr. 156/174/08500

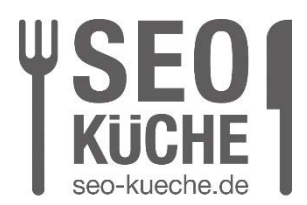

In der Liste auf ein Thema klicken, das für Euch interessant ist.

Es öffnet sich eine neue Liste. In dieser Liste seht Ihr nun:

### **Eure Unterseiten, die Google für dieses Thema als relevant betrachtet**

2. Schritt

Jetzt müsst Ihr die Seite mit den meisten Klicks und den meisten Impressions identifizieren. Das sollte auch die Seite sein, die Ihr von vornherein für dieses Thema angelegt habt. Wenn nicht, habt Ihr mehrere Seiten die dasselbe Thema bedienen. Das sollte man aus SEO Sicht nicht tun, weil Ihr euch damit die Chance nehmt für dieses Keyword ganz oben zu stehen.

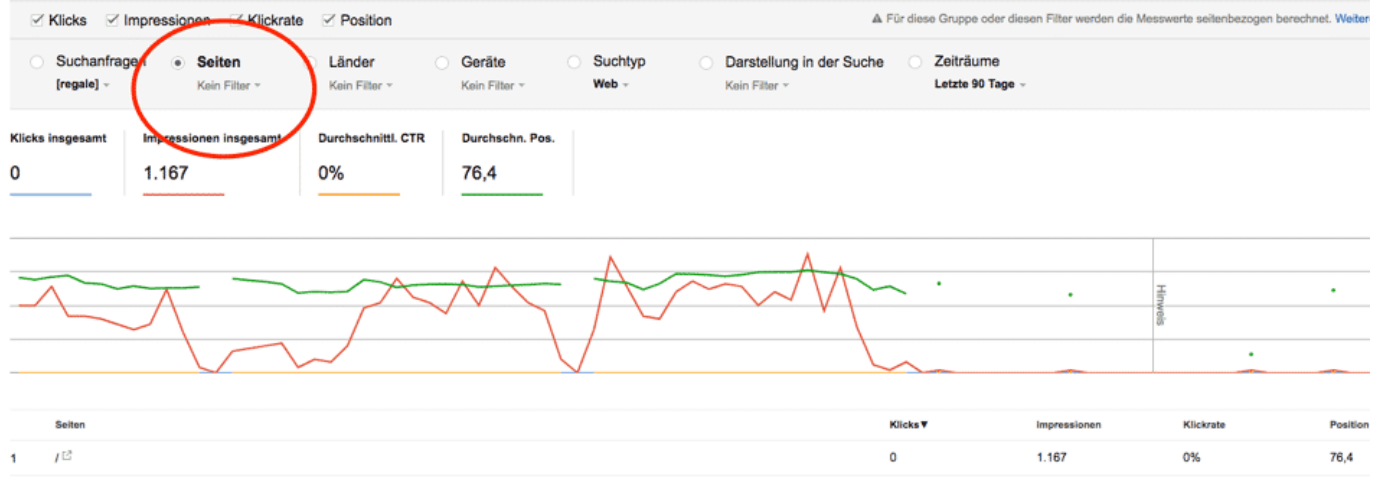

## **Warum zeigt die Search Console hier mehrere Seiten zu diesem Suchbegriff an? Ich habe doch nur eine Seite zu diesem Thema?**

Google entscheidet oft eigenständig welche Seite für den Suchenden am relevantesten ist.

Wenn Ihr zu einem bestimmten Thema eine Unterseite habe, aber zum Beispiel auch noch Standort Seiten, kann es sein, dass Google lieber den Standort ausspielt. Eigentlich auch logisch, wenn man weiß, dass Google den Standort erkennt von wo Ihr Eure Suchanfrage eingebt.

SEO-Küche Internet Marketing GmbH & Co. KG Fraunhoferstr. 6, 83059 Kolbermoor Telefon 08031 / 2575-100 Telefax 08031 / 2575-101 E-Mail: info@seo-kueche.de

SEO-Küche Internet Marketing GmbH & Co. KG, HRA 11167 AG Traunstein pers. Haftende Gesellschafterin: SEO-Küche Verwaltungs GmbH, Kolbermoor, HRB 22414 AG Traunstein Geschäftsführer: Christian Brunnenmayer, Patrick Keller, Oliver Lindner Ust-IdNr.: DE 286 985 708, Steuer Nr. 156/174/08500

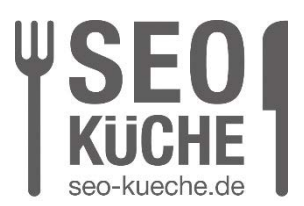

Beispiel:

Suchbegriff: Schwimmkurs für Kinder

Wenn Ihr Euch in München befindet und den Begriff "Schwimmkurs für Kinder" eingebt, wird Google oft lieber eine Standortseite ausspielen, damit ein Kurst direkt in der Nähe angezeigt wird.

**Fazit**: Ihr werdet nach dem Klick auf einen Suchbegriff auch oft erfahren, dass mehrere Seiten ausgespielt werden.

3. Schritt

Auf die Seite klicken. Als nächstes oben links auf "**Top Anfragen" klicken, zurücksetzen.** Nun werden Euch alle Suchbegriffe, für die Ihr bei Google mit dieser Seite relevant seid angezeigt.

**Hier zeigt sich nun eine große Stärke der Search Console.** Die Search Console zeigt nun 2 Wort, 3 Wort oder mehr Kombinationen an, die Euch bei der Content Erstellung eventuell gar nicht bewusst waren. Dabei sind vor allem wieder Begriffe mit vielen Impressions interessant. Wenn man diese Wortkombination passend auf der Seite einbauen kann, besteht hier die Möglichkeit mehr Besucher zu bekommen.

Man kann hier auch den etwas einfacheren Weg gehen:

Unter Suchanalysen auf den Punkt "Seiten klicken", Dann werden einem auch gleich alle Seiten angezeigt, **aber** nicht nach Thema sortiert. Hier müsst Ihr schauen, welches Thema Ihr optimieren möchtet.

## **Klickrate erhöhen mit der Search Console:**

Auch hier kann die GSC Daten liefern, die kein anderes Tool in dieser einfachen Art und Form liefern kann.

Man kann hier relativ einfach "Klicks, Impressions und durchschnittliche Position" vergleichen, um zu erkennen wie man Suchende besser auf seine Seite bekommt.

### **Beispiele:**

SEO-Küche Internet Marketing GmbH & Co. KG Fraunhoferstr. 6, 83059 Kolbermoor Telefon 08031 / 2575-100 Telefax 08031 / 2575-101 E-Mail: info@seo-kueche.de

SEO-Küche Internet Marketing GmbH & Co. KG, HRA 11167 AG Traunstein pers. Haftende Gesellschafterin: SEO-Küche Verwaltungs GmbH, Kolbermoor, HRB 22414 AG Traunstein Geschäftsführer: Christian Brunnenmayer, Patrick Keller, Oliver Lindner Ust-IdNr.: DE 286 985 708, Steuer Nr. 156/174/08500

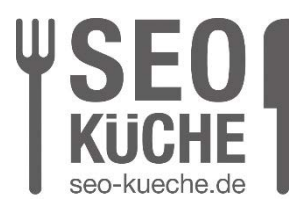

Hohe durchschnittliche Position= 2 und eine Klickrate von unter 10 % ist nicht gut. Hier solltet Ihr schon knapp an 20 % anpeilen.

Die Impressions spielen an dieser Stelle folgendermaßen mit rein. Ihr solltet die Begriffe mit hohen Impressions bei der Optimierung der Klickrate priorisieren.

## **Wie erhöhe ich nun die Klickrate für die Begriffe die ich eben recherchiert habe?**

1. Meta Description verbessern

Die erste Maßnahme ist immer sich die Meta Beschreibung anzuschauen und sich kritisch zu hinterfragen: "Wenn ich diesen Suchbegriff eingeben würde, würde ich auf dieses Ergebnis klicken?"

Also, einfach mal den Suchbegriff eingeben und schauen was das Ergebnis ist. Da kommen einem manchmal schon gute Ideen, was man in die Meta Description mit aufnehmen kann.

2. Symbole in den Meta Descriptions verwenden

Um ein bisschen mehr Aufmerksamkeit auf sein Ergebnis bei Google zu ziehen, kann man verschiedene Symbole einbauen, die dann bei Google angezeigt werden.

Ob diese auch immer wirklich angezeigt werden, kann von System zu System variieren. Manche CMS oder Online Shop Systeme können diese Symbole nicht verarbeiten.

Man kann mit diesen Symbolen einen kleinen Wettbewerbsvorsprung gewinnen, wenn es Eure Mitbewerber nicht benutzen. Ihr könnt dies überprüfen, indem Ihr einfach mal den Suchbegriff bei Google eingebt und Euch die Ergebnisse anschaut. Dadurch könnt Ihr die Klickrate erhöhen.

3. org Auszeichnungen

Eine etwas fortgeschrittene Methode der Bewertungen ist die Auszeichnung Eurer Seiten mit Schema.org Auszeichnungen, hier im Speziellen die "Bewertungen". Ihr habt eventuell schon einmal die Sterne Bewertungen bei den Google Suchergebnissen gesehen. Diese erhöhen die Klickrate erfahrungsgemäß relativ stark.

Wenn Ihr daran interessiert seid, diese zu nutzen, empfehle ich hier sich an einen Seo Profi zu wenden.

SEO-Küche Internet Marketing GmbH & Co. KG Fraunhoferstr. 6, 83059 Kolbermoor Telefon 08031 / 2575-100 Telefax 08031 / 2575-101 E-Mail: info@seo-kueche.de

SEO-Küche Internet Marketing GmbH & Co. KG, HRA 11167 AG Traunstein pers. Haftende Gesellschafterin: SEO-Küche Verwaltungs GmbH, Kolbermoor, HRB 22414 AG Traunstein Geschäftsführer: Christian Brunnenmayer, Patrick Keller, Oliver Lindner Ust-IdNr.: DE 286 985 708, Steuer Nr. 156/174/08500

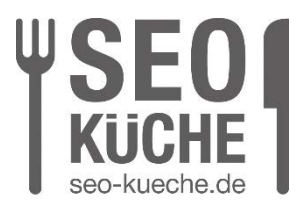

Ob und wo diese Auszeichnungen eingebaut werden können, hängt stark von verschiedenen Aspekten ab:

- 1. Euer benutztes System, manche Systeme zeichnen schon automatisch aus, manche bieten keine Möglichkeit der Auszeichnung.
- 2. Das Produkt oder die Dienstleitung, die Ihr anbietet. Für einfache Produkte sind die Schema.org Auszeichnungen ideal. Für Kategorien beispielsweise empfiehlt es Google eher nicht.

## **Mehr Daten ergeben eine eindeutigere Aussage**

Ihr solltet in der Google Search Console immer den Zeitraum auf 90 Tage stellen. Standardeinstellung ist 30 Tage. Außer man will eine genaue Auswertung für einen bestimmten Zeitraum haben, ist es immer sinnvoll den 90 Tage Zeitraum einzustellen.

Ihr werdet merken, dass speziell bei den Impressions und den Klicks wichtig ist, eine große Datenmenge an Suchanfragen zu haben, damit sich besser herauskristallisiert was wirklich relevant ist.

## **Was die Google Search Console nicht kann**

Die Google Search Console bietet unter der Suchanalyse nur Suchbegriffe an, die für Eure Seite auch schon in der Vergangenheit relevant waren. **Was die GSC nicht kann, ist neue, noch nicht genutzte Potenziale zu erkennen.** Da sind andere Tools besser für geeignet, wie z.B: der Keyword Planer. Dieser schlägt Euch bestimmte Keywords vor, unabhängig von den Themen Eurer Seite.

SEO-Küche Internet Marketing GmbH & Co. KG Fraunhoferstr. 6, 83059 Kolbermoor Telefon 08031 / 2575-100 Telefax 08031 / 2575-101 E-Mail: info@seo-kueche.de

SEO-Küche Internet Marketing GmbH & Co. KG, HRA 11167 AG Traunstein pers. Haftende Gesellschafterin: SEO-Küche Verwaltungs GmbH, Kolbermoor, HRB 22414 AG Traunstein Geschäftsführer: Christian Brunnenmayer, Patrick Keller, Oliver Lindner Ust-IdNr.: DE 286 985 708, Steuer Nr. 156/174/08500